## **Quick Start Guide**

## InDesign-Preflight

## **Preflight Panel**

InDesign has powerful built-in preflight capabilities which helps you achieve better results, greater time savings, and lower production costs. The Preflight Panel alerts you to potential production problems in real time—directly within your layout.

- 1 Download our Preflight Profile: Walsworth Preflight 07-2020 .idpp
- Open the Preflight Panel (Window > Output > Preflight).
- 3 Choose Define Profile... from the Preflight Panel's Flyout menu.

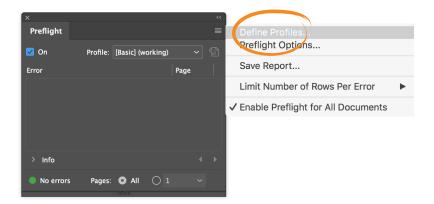

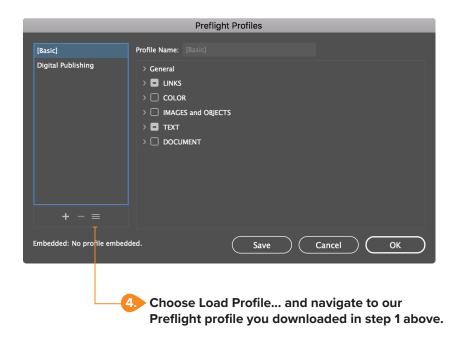

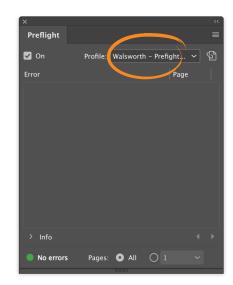

5. Choose the Profile from the Preflight panel.